#### EMPIRE XPU Tutorial

#### Patch Antenna design

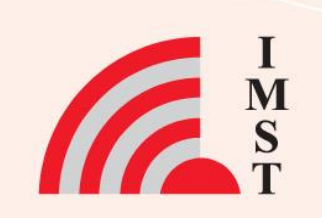

#### **Overview: Topics**

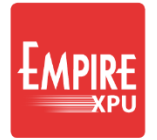

- Template wizard
- **Simulation**
- **Nearfield**
- Farfield
- Array Creation with Template
- Simulation
- Phased array investigations
	- Scan angle
	- Coupling
	- Active impedance

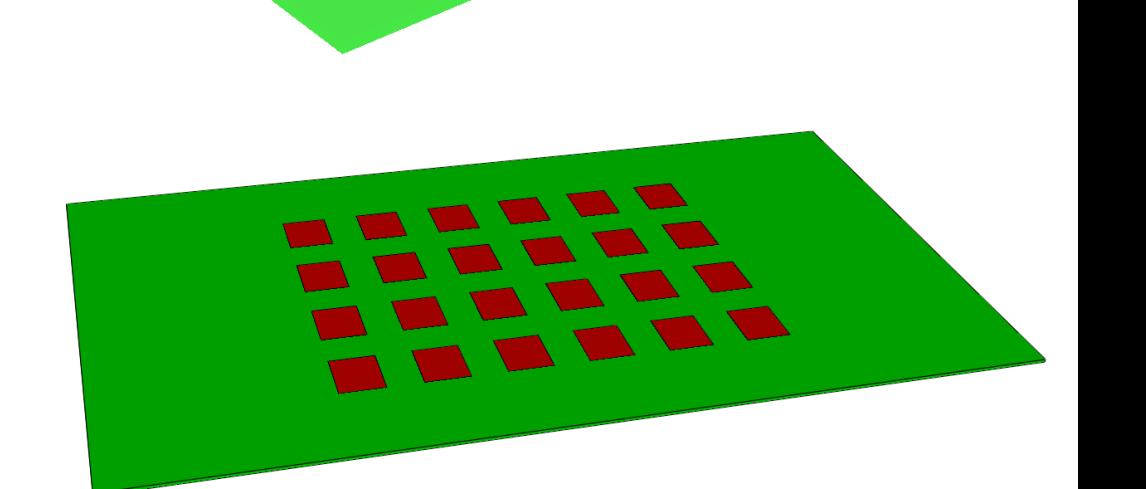

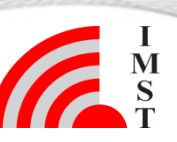

#### **Step 1: Template Wizard**

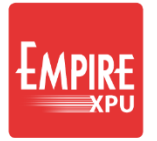

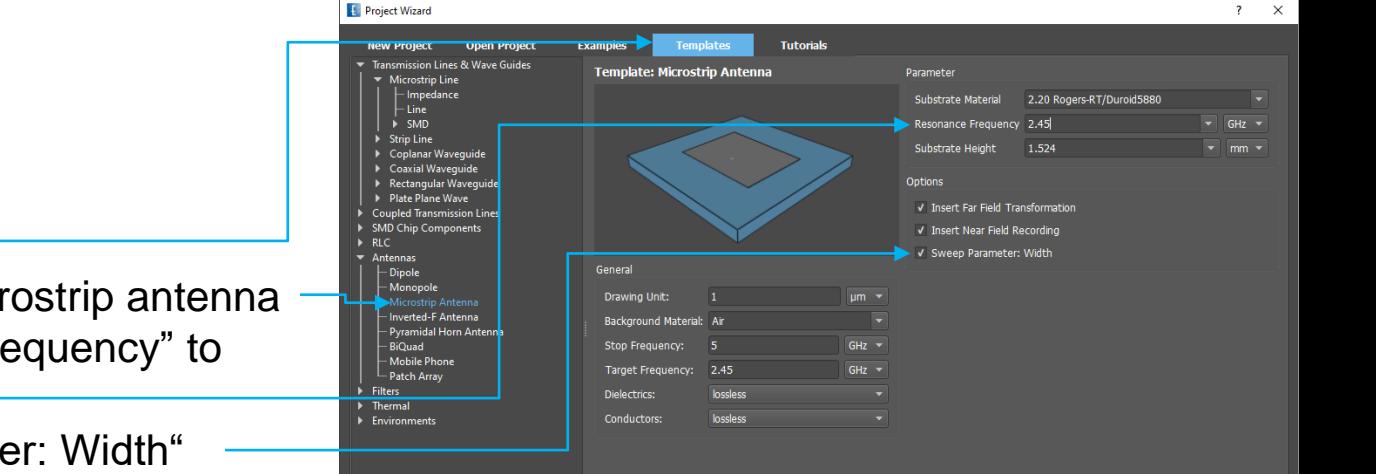

- Start Empire XPU
- Select Templates
- Open Antennas  $\rightarrow$  Microstrip antenna
- Set the "Resonance Frequency" to 2.45 GHz
- Keep "Sweep Parameter: Width"
- Click "OK"
- Select File  $\rightarrow$  Save As, optionally create new folder and name

#### *Comments:*

*Using the template "Microstrip antenna…"* • *Automatic generation of patch dimensions, substrate, lumped port, near and far field definitions*

• *Automatic generation of mesh*

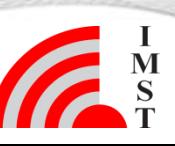

Jan-20 © IMST GmbH - All rights reserved

### **Step 2: Structure Check**

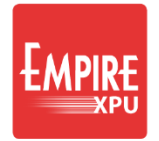

- 3D Results Tab: Geometry verification
- Groups: Objects and properties
- **Simulation Setup: Settings**
- Open Variables
- Open "width"
- Move slider
- Set Step to "100"

(Stop-Start)/Step= 200 possibilities

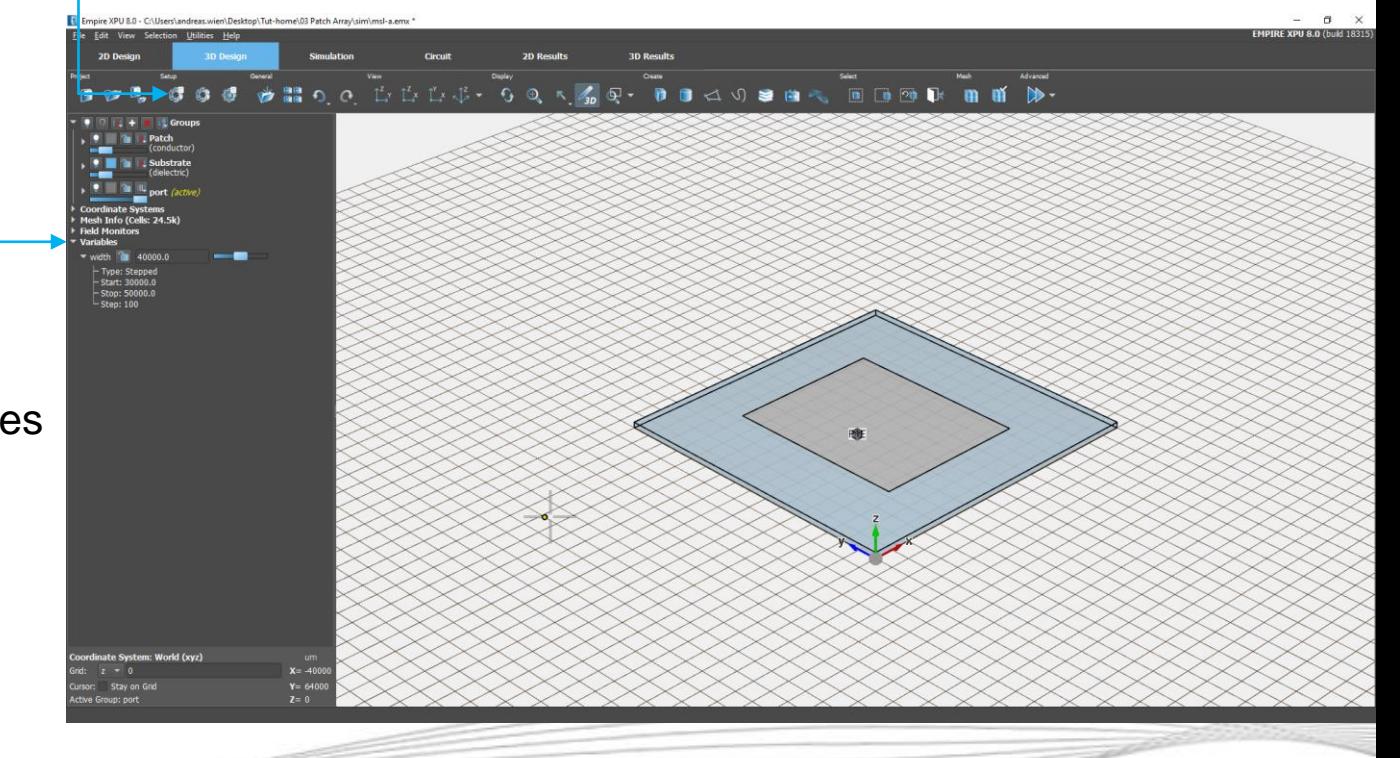

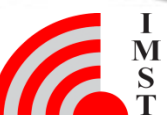

### **Step 3: Optimization**

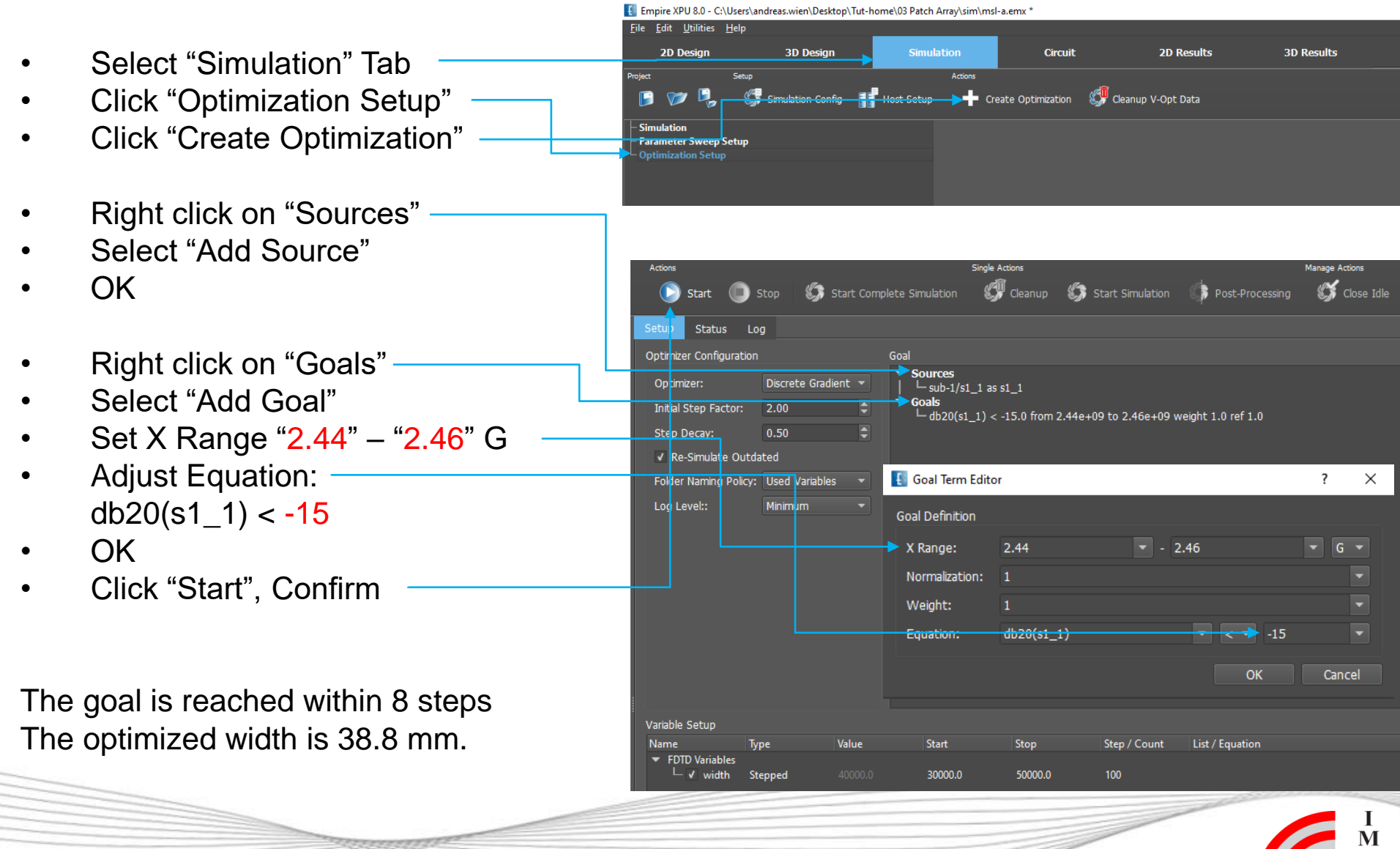

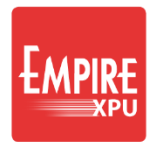

#### **Step 4: Results**

- Switch to 2D Results tab  $\rightarrow$  right click in List, click "Show all"
- Right click on Plot, select "Configure Plot"
- Set Range "2.3" "2.5" GHz, OK
- Select curve with peak nearest to 2.45 GHz and note Opt Number (here 0008)

#### **Plot Configuration**

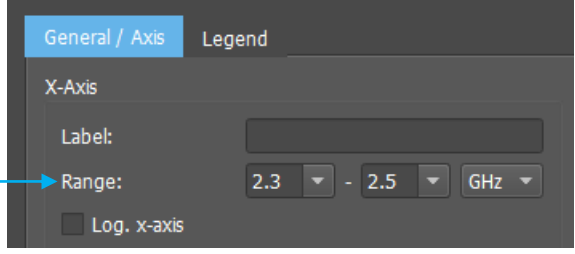

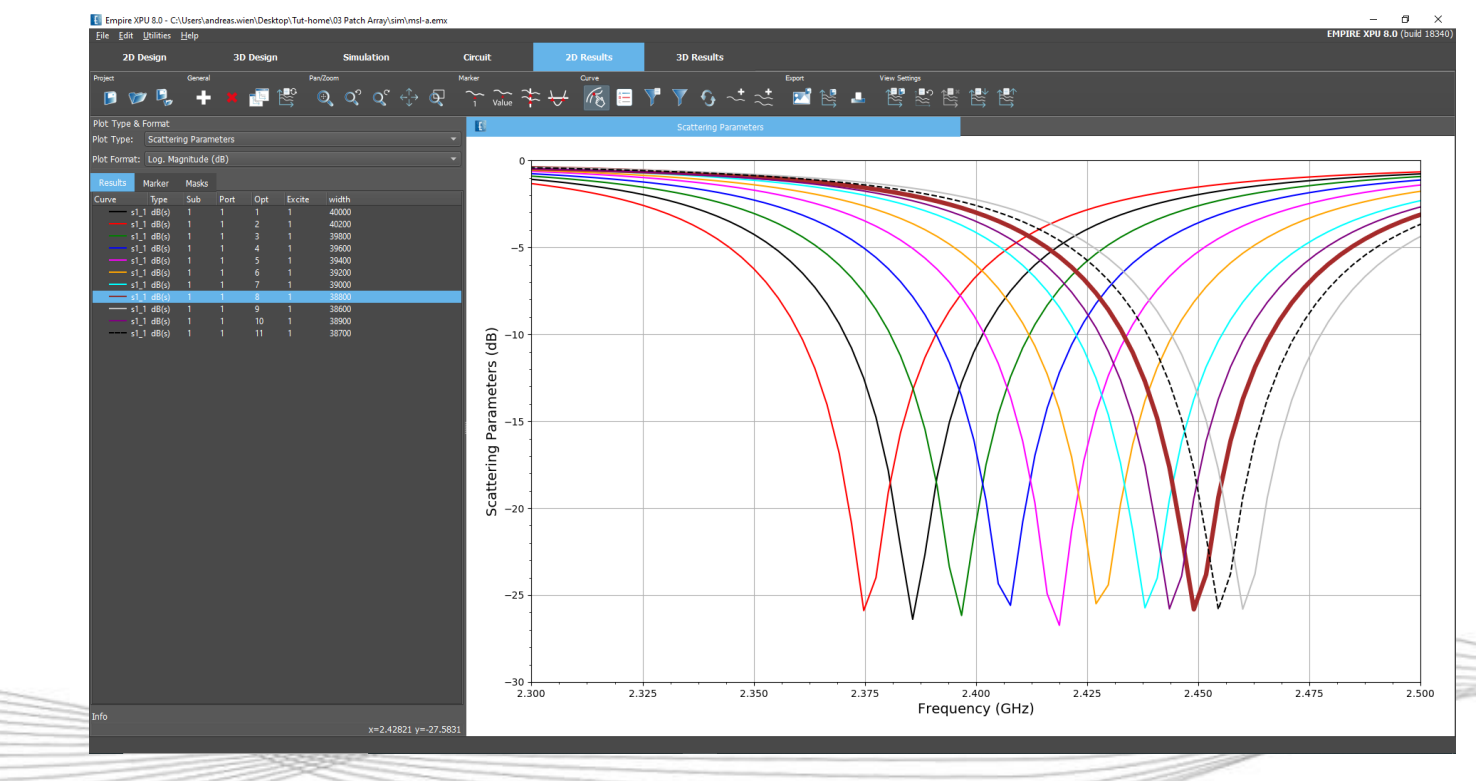

#### **Step 5: Near Field Display**

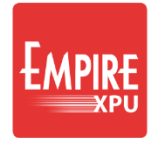

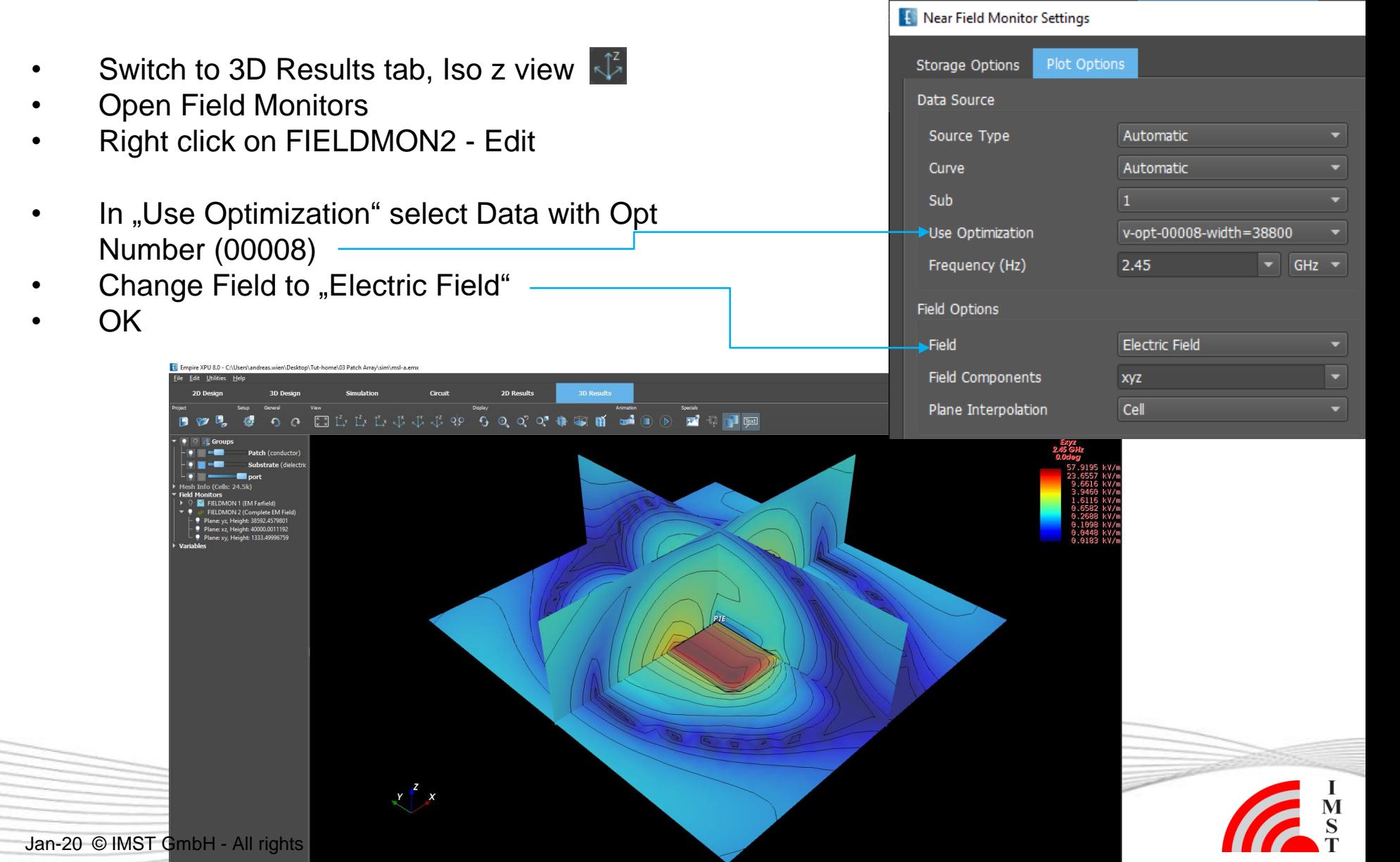

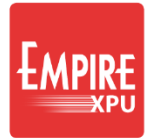

#### **Step 6: Far field Display**

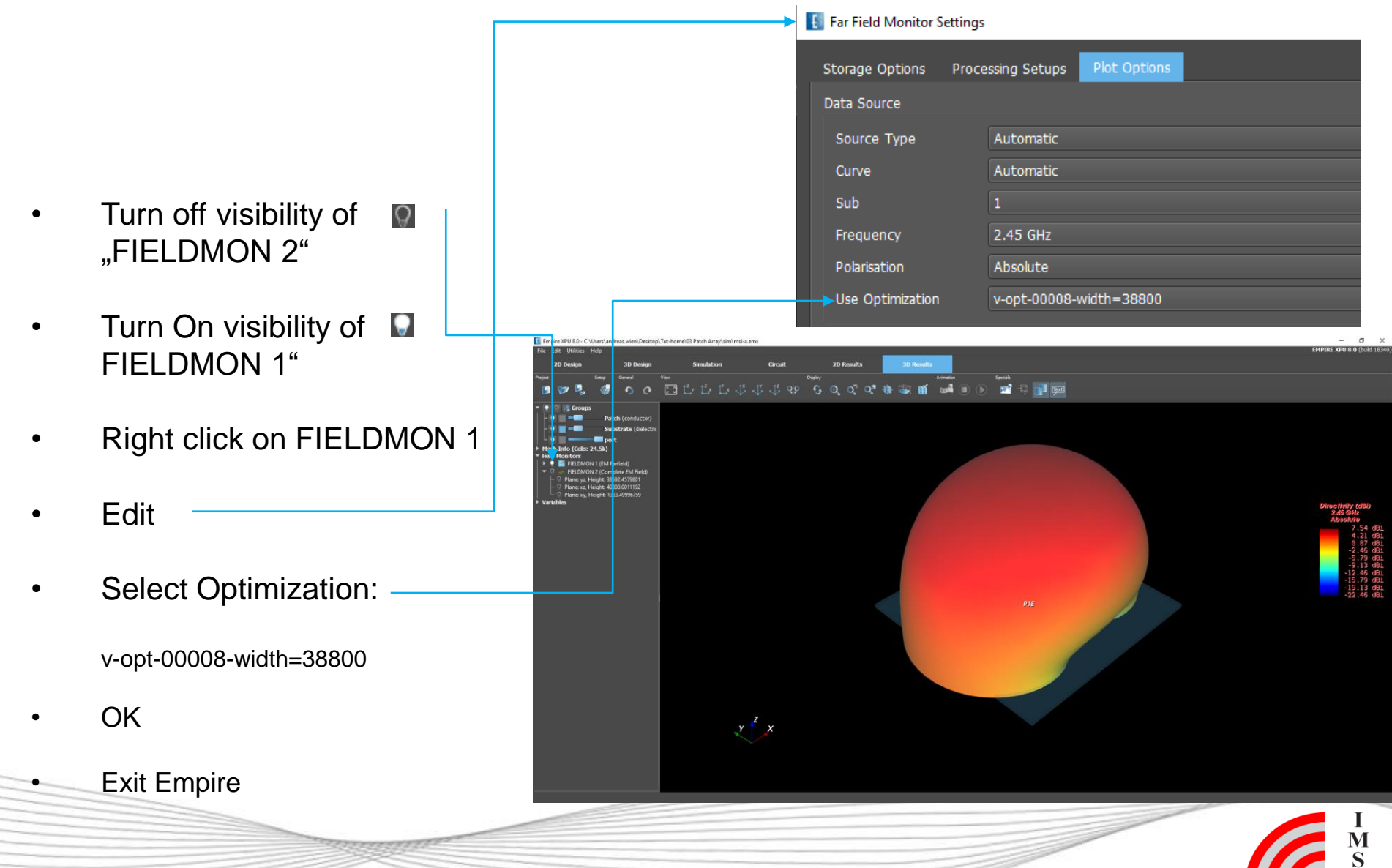

Jan-20 © IMST GmbH - All rights reserved

#### **Part 2: Array Creation**

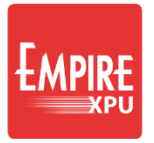

- Template wizard
- Simulation
- Postprocessing
- Nearfield
- Farfield
- Phased array investigations
	- Scan angle
	- **Coupling**
	- Active impedance

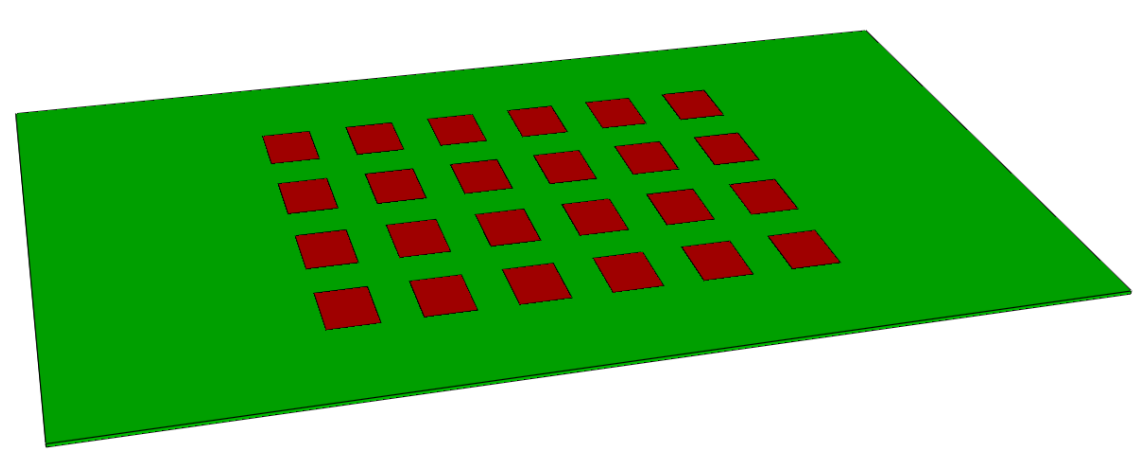

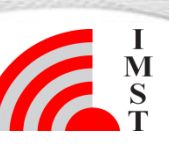

### **Step 7: Template Wizard**

- Start Empire XPU
- Select Templates  $\rightarrow$  Antennas  $\rightarrow$ Patch Array
- Drawing unit: "mm"
- Stop Frequency: 5 GHz
- Target Frequency: 2.45 GHz
- Substrate Material: epsr=2.2
- Resonance Frequency: 2.45 GHz
- Substrate Height: 1.524 mm
- Number of elements in x: 6
- Beam Angle Theta: 35
- Click "OK"
- **Open Variables**
- Right click on length Edit
- Set Type:Constant, Value:3

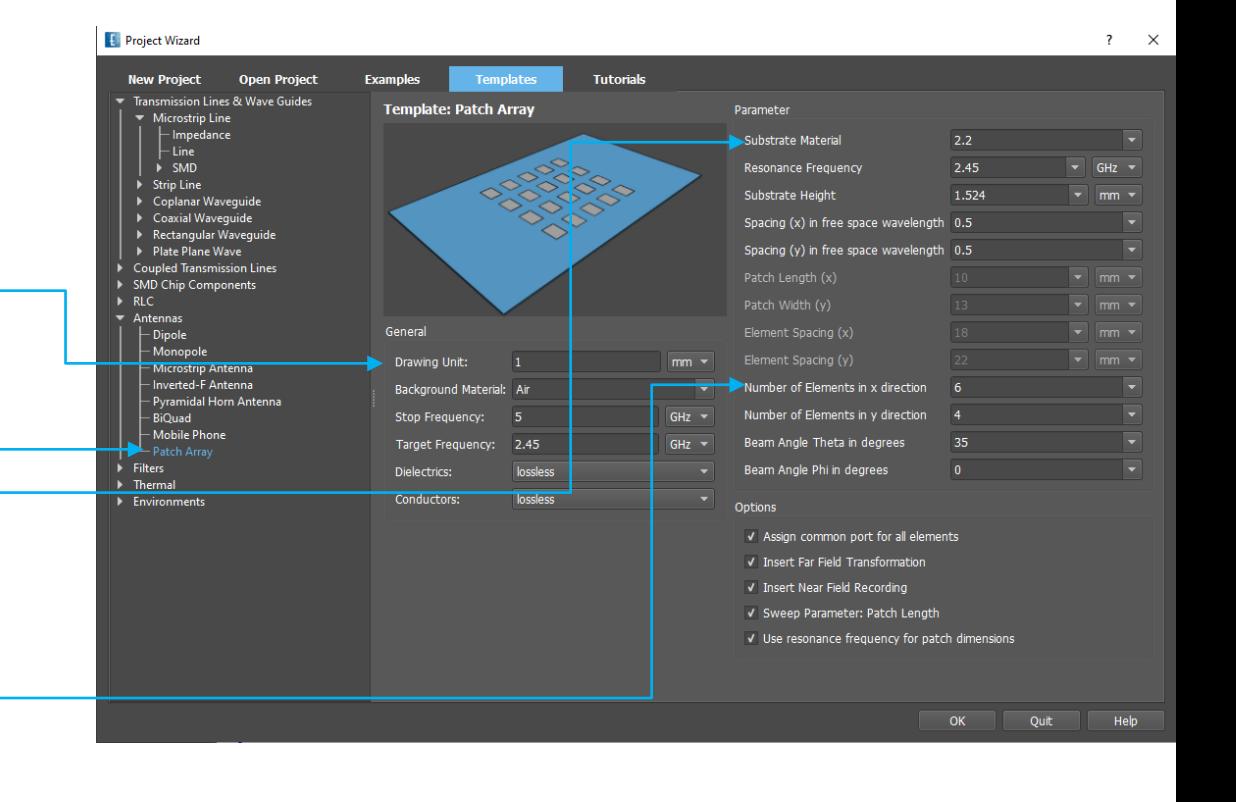

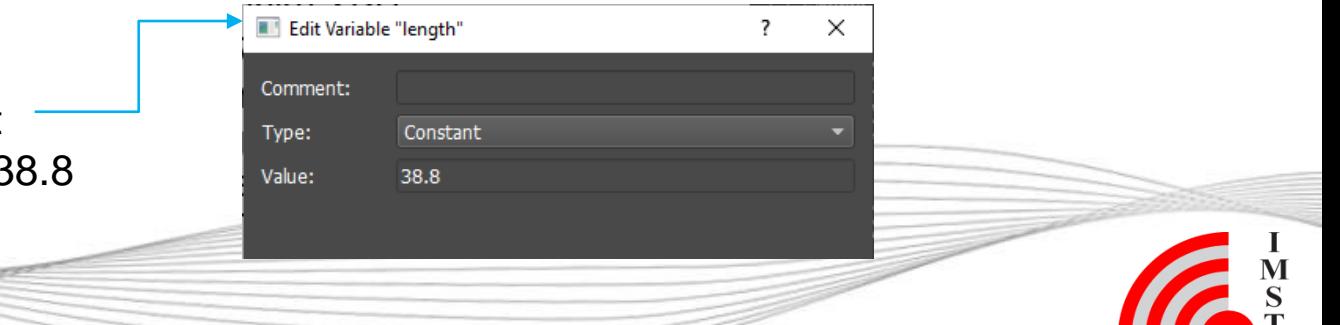

### **Step 8: Simulation Results**

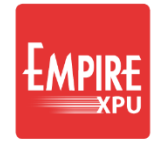

• Switch to '3D Results' tab

- Select File  $\rightarrow$  Save As, create new folder
- Click "Start Simulation", OK
- In Plot Tab switch to 'Voltages'

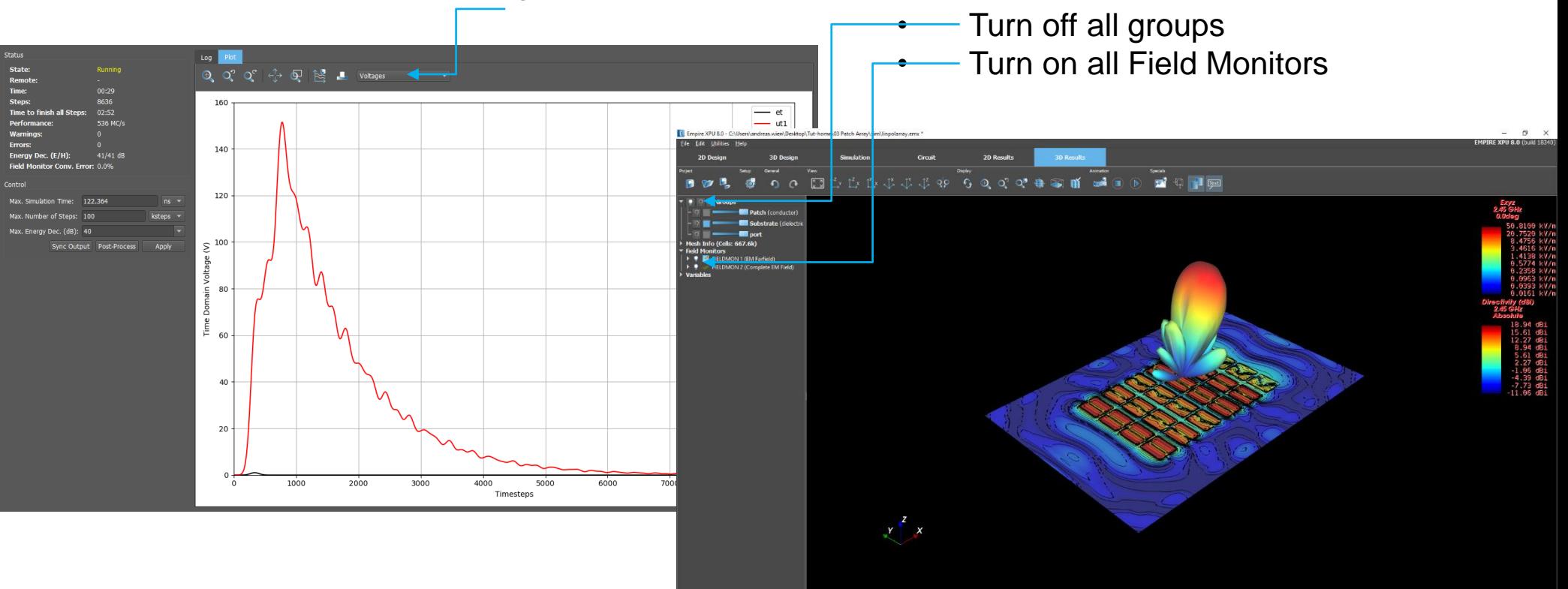

#### *Comment:*

*- The S-parameter results are not valid if multiple ports with the same number are used*

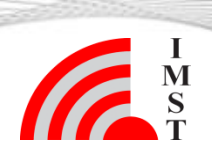

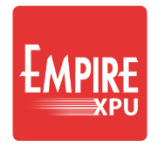

# **Step 9: Patch Array - Coupling**

- Save EMPIRE project to a new file named 'coupling'
- Create individual port numbers for all patches like in the picture below

- Switch on group "port"
- Click Port Setup Wizard
- Table Style: Array View
- Click on Calculator and enter "ix+iy\*10+1"
- Click OK

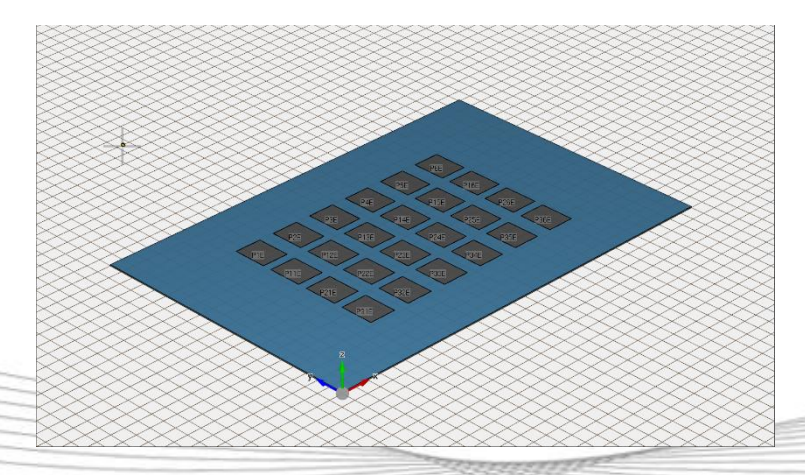

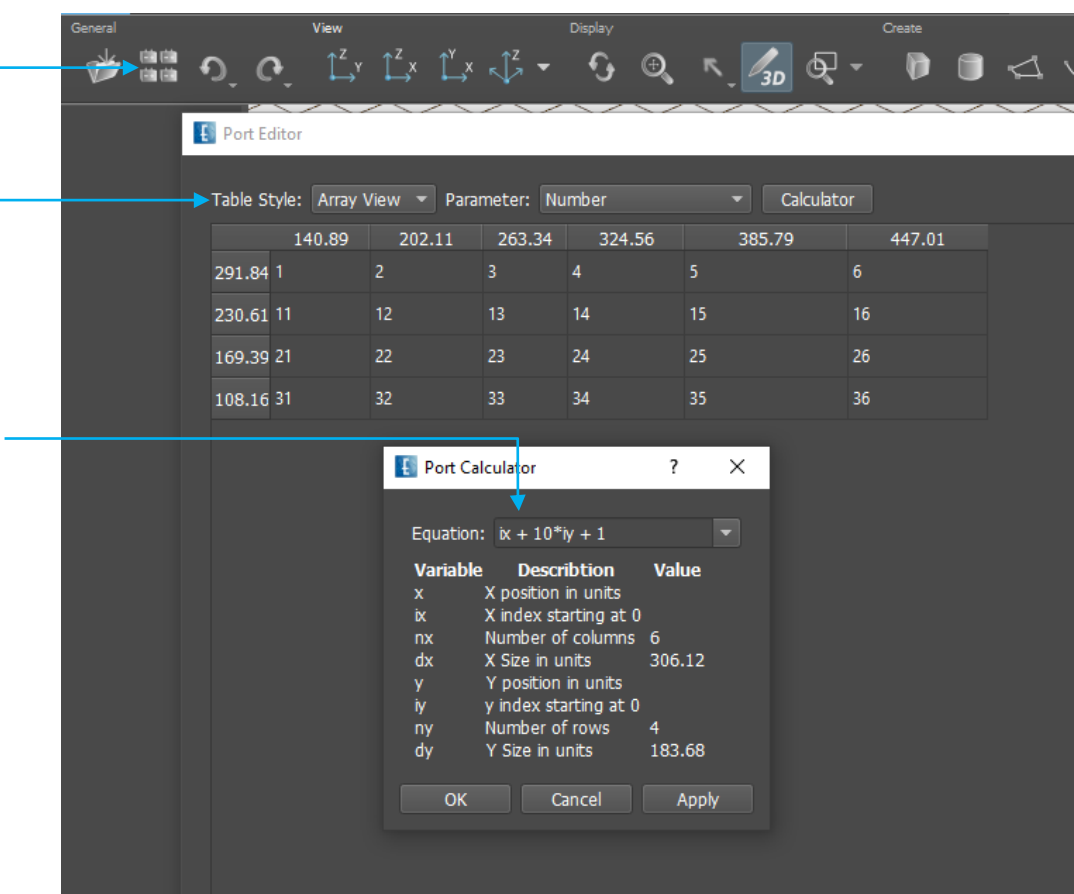

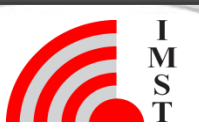

### **Step 10: Simulation**

- Switch to 'Simulation' tab • Select "Simulation" on the left Eile Edit Utilities Help
	- Click "Preprocessing"
	- Select only some folders for simulation (e.g. sub-1, sub-12)
	- Click "Start Complete Simulation"
	- After completion change to 2D Results Tab

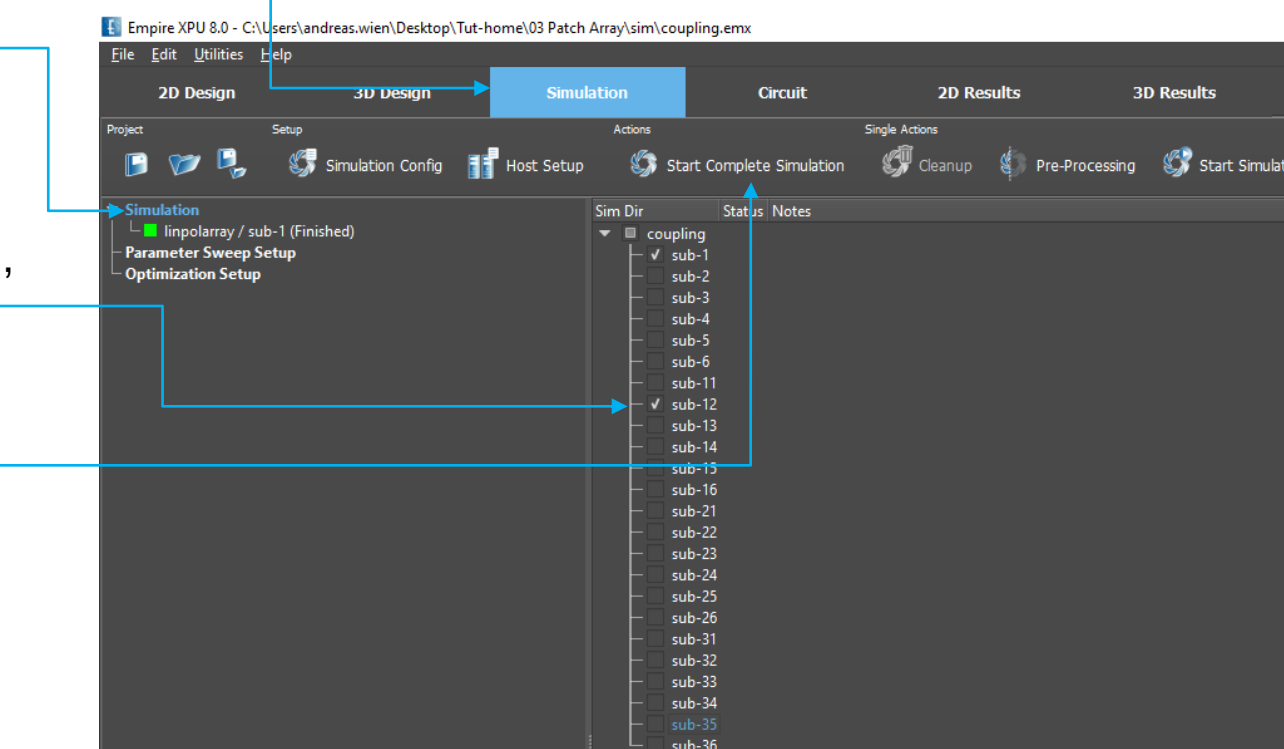

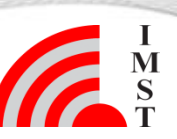

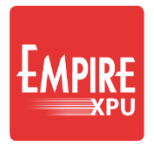

## **Step 11: Simulation Results**

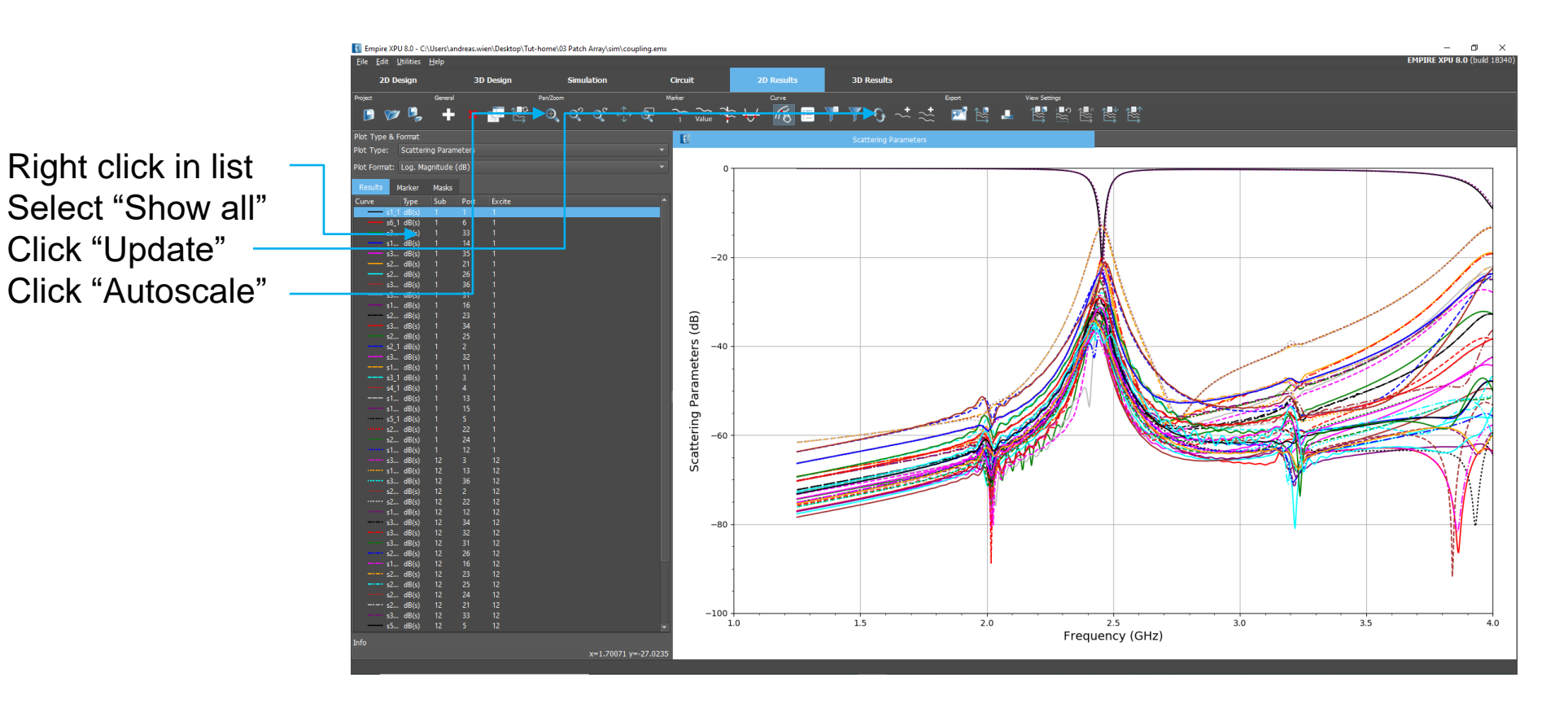

*Comment: The s-parameter results show the coupling between the different patches and the individual matching if only one port is excited at a time*

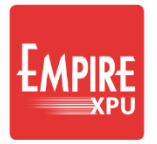

## **Step 12: Active Impedance**

- Save EMPIRE project to a new file named 'active'
- Click "Simulation Setup"
- Change "Simulation Mode" to "Simultaneous Excitation (Active Impedance)"
- Click "Start Simulation"
- OK

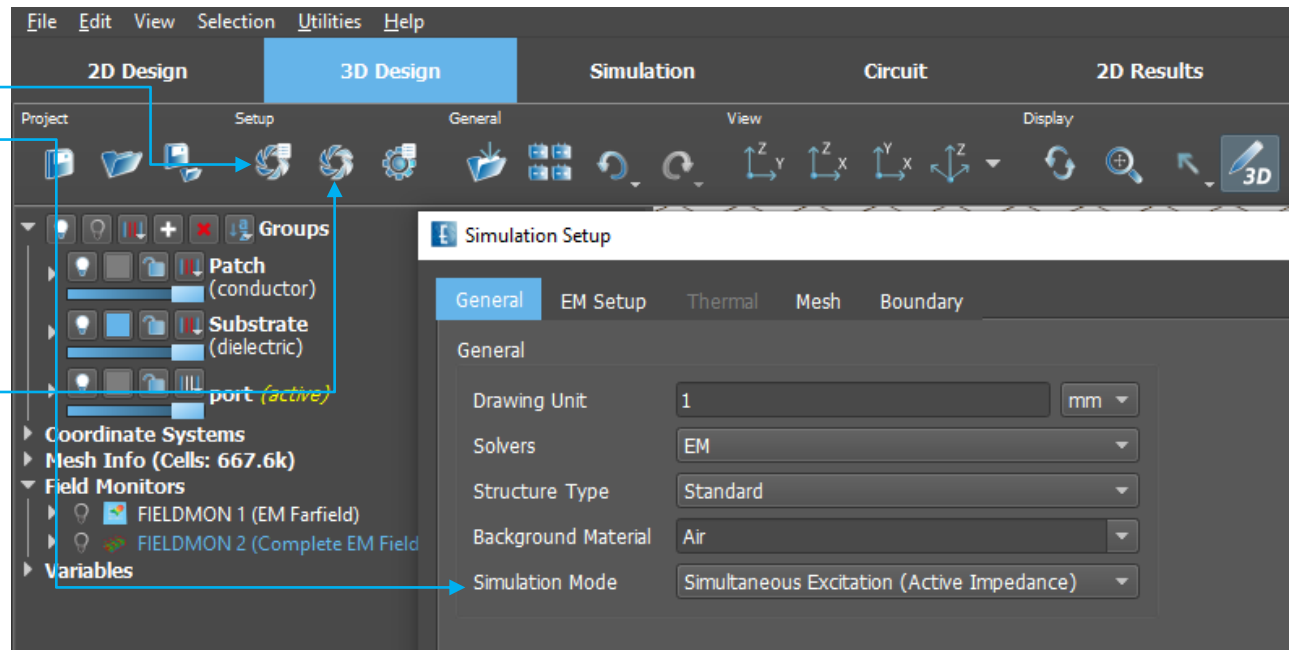

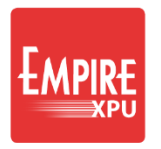

# **Step 13: Simulation Results**

 $-63 - 3$   $\angle$  dR( $\angle$ )

Circuit

250

200

 $\widehat{\Xi}$ 150

Impedance 100

50

 $-50$ 

 $1.0$ 

- 2D Results tab
- S-Parameters:
- Mark s11, s22, s33
- Right click "Show only"
- Click "Add Result"
- Impedance:
- Mark Z1.in, Z2.in
- Right click "Show only"
- Autoscale
- Optionally "Toggle View Mode", Tile Sub Windows

*Comment: The s-parameter results show the individual matching if all ports are excited at a time. The active input impedance at all ports can be investigated*

 $1.5$ 

 $2.0$ 

2.5

Frequency (GHz)

 $3.0$ 

**3D Results** 

觱

 $\Re(\text{sub-1}\&21.in)$  $\rightarrow$  3(sub-1)Z1.in)  $R(sub-1\Z2.in)$  $- -$  3(sub-1\Z2.in)

 $3.5$ 

 $4.0$ 

Scattering Parameters (dB)

 $-10$ 

 $-12$ 

 $-$  dB(sub-1\s1\_1)  $--- dB(sub-1\ s4_4)$  $dB(sub-1\$ S2 2)  $dB(sub-1\$ S33)

1.5

 $2.0$ 

 $2.5$ 

Frequency (GHz)

 $3.0$ 

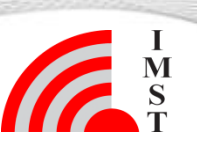

 $3.5$ 

 $4.0$ 

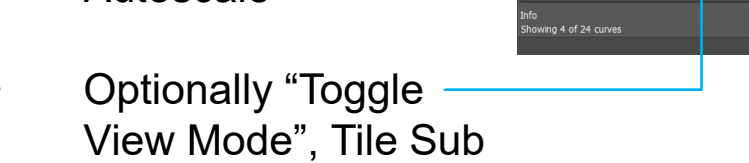